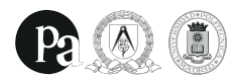

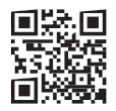

# **Protocolo De Entrega JUNIO 2022**

## FECHAS CLAVE

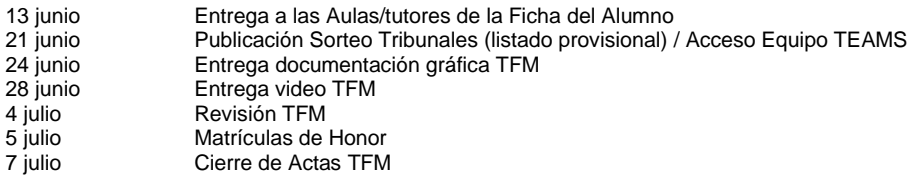

# **ÍNDICE**

## **0. Antes de la Entrega**

- Ficha. Observaciones
- Formato de Entrega TFM.
- Publicación tribunales
- Plataforma TEAMS
	- o Darse de alta en la plataforma<br>o Acceso al equipo 'Tribunal X'
	- Acceso al equipo 'Tribunal X'

## **1. El día de la Entrega**

#### Procedimiento

- Instrucciones para subir tarea a TEAMS
- Fecha y Horario de la entrega
- Incidencias: correo del Máster Habilitante

# **2. Presentación Pública**

## Procedimiento

- Formato
- Presencialidad
	- o Salas<br>o Desar
		- Desarrollo de la presentación
- Horarios de la presentación o Publicación en la WEB

## **3. Revisiones**

Procedimiento Revisión

- **Presencialidad** 
	- o Salas
	- o Protocolo de revisión

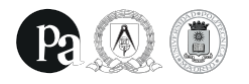

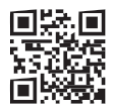

## **0. Antes De La Entrega**

#### **Ficha / Requisitos**

Los alumnos deberán enviar la **ficha** a sus respectivos tutores antes del día **13 de junio**. De esta manera se hace oficial la petición de presentación del TFM por parte del alumno. El modelo de la ficha está disponible en la página web del DPA:

<https://database.dpa-etsam.com/wp-content/uploads/2019/03/Ficha-Alumnos.pdf>

NOTA: Para poder presentar el TFM en la convocatoria ordinaria de JUNIO 2022 es requisito indispensable:

- 1. Tener **todos** los créditos del Máster aprobados.
- 2. Estar **matriculado** en la asignatura de TFM en la convocatoria correspondiente.
- 3. Presentar el **informe** del tutor\* (las Aulas/tutores lo envían al Departamento de Proyectos).

Es **responsabilidad del alumno** estar al corriente de su situación administrativa con la Secretaría del centro.

*\*En la convocatoria extraordinaria de julio el informe del tutor no es obligatorio, aunque sí recomendable.*

#### **Formato de la Entrega TFM**

Se mantiene el formato de entrega aprobado por la Comisión Académica del Máster. Este cambio de formato afecta a las Aulas que comenzaron docencia en **septiembre de 2019**, y **no tiene en ningún caso carácter retroactivo**.

La documentación será la que sigue:

#### **VÍDEO**

Los alumnos deben presentar el apoyo de **imagen en movimiento**. Consistirá en un **video** de 8 minutos de duración que deberá subirse a la plataforma de youtube.com. Los alumnos entregarán un enlace a dicho video y una copia del mismo.

La defensa pública del TFM tiene una duración de 12 minutos por alumno (8 minutos de vídeo de presentación + 4 minutos de comentario del tribunal).

Información detallada sobre el método de entrega está disponible en el apartado **1. EL DÍA DE LA ENTREGA.**

Información detallada sobre la presentación está disponible en el apartado **2. PRESENTACIÓN PÚBLICA**

IMPORTANTE: El vídeo no podrá ser modificado con posterioridad a la fecha de entrega.

#### **PANELES**

Se entregarán **un mínimo de 12 planos A1 y un máximo de 15**. En dichos planos debe figuran obligatoriamente:

- Documentos de definición arquitectónica, planos de situación, emplazamiento, plantas, secciones e imágenes de la propuesta.
- Documentos de definición técnica, planos de construcción, estructura e instalaciones, mínimo 4 A1.
- Documentos de definición urbanística, mínimo 1 A1.
- El conjunto de planos irá precedido de un plano A1 de concepto, que desarrollará las líneas generales del proyecto, sus relaciones con otros proyectos y sus referencias, siendo obligatorio que esas referencias queden debidamente explicitadas en el plano. Este plano no es un resumen del proyecto sino un esfuerzo de sistematización de las líneas de trabajo.
- Se entregará así mismo una memoria explicativa y de cálculo. En este formato se entregarán todos los anexos que se consideren necesarios para la comprensión del proyecto en A3.

Se recomienda encarecidamente la OPTIMIZACIÓN de los planos a presentar con el objetivo de facilitar la visualización por parte de los miembros del Tribunal.

Información detallada sobre el método de entrega está disponible en el apartado **1. EL DÍA DE LA ENTREGA.**

#### **Publicación tribunales**

Los Tribunales de la convocatoria de JUNIO serán publicados en la página web del DPA.

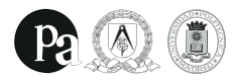

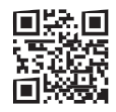

#### **Plataforma TEAMS**

La entrega tendrá lugar a través de la **Plataforma TEAMS**. Todos los alumnos de la UPM tienen acceso a dicha plataforma a través de su **correo institucional**.

Los alumnos que no se hayan dado de alta en dicha plataforma deberán seguir los pasos recogidos en la siguiente página de la UPM:

<https://www.upm.es/UPM/ServiciosTecnologicos/Office365>

Se formará un equipo de TEAMS por Tribunal.

- Equipo TRIBUNAL 1<br>• Equipo TRIBUNAL 2
- Equipo TRIBUNAL 2<br>• Equipo TRIBUNAL 3
- Equipo TRIBUNAL 3

Una semana antes del día de la entrega se realizará el sorteo de los Tribunales. Junto con la publicación de esta información, se enviará a los alumnos el código de acceso a cada equipo. Tras consultar la lista, los alumnos deben darse de alta en el equipo que corresponda.

TODOS LOS ALUMNOS deberán acceder a su equipo de TEAMS la semana anterior a la fecha de la entrega para poder resolver potenciales problemas de accesibilidad.

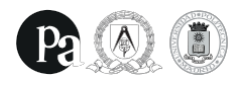

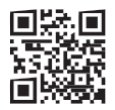

# **1. El día de la Entrega**

#### **Procedimiento de la Entrega**

Siguiendo las instrucciones establecidas por el Rectorado de la UPM se mantendrán todas las fechas establecidas en el calendario oficial de másteres de la UPM. Se establecerán dos **TAREAS** independientes en la plataforma TEAMS en la fecha y hora anunciada, una para la **documentación** *(paneles + anexos)* y otra para el **vídeo** *(link + copia del vídeo).*

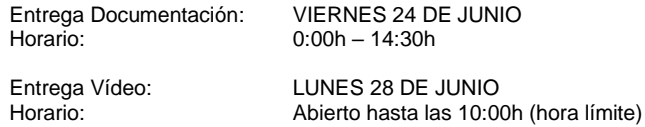

## INSTRUCCIONES PARA SUBIR LA TAREA A TEAMS

1. Acceder al equipo del tribunal correspondiente. Aparecerá una nueva TAREA asignada. Deberéis dar a *"Ver Tarea/View Assignment".* (Fig. 1)

2. Subida de Archivos:

LINK VÍDEO Pulsar la pestaña "*+ agregar trabajo*" (Fig. 2) Pulsar la opción de *"Vínculo"* (Fig. 3) Copiar enlace de la presentación en *youtube.com* 

ARCHIVOS / ANEXOS / COPIA VIDEO PRESENTACIÓN Pulsar la pestaña "*+ agregar trabajo*". (Fig. 2)

> *OPCIÓN 1 – Archivos independientes (RECOMENDADA)* Pulsar la opción de *"Cargar desde este dispositivo"* (Fig. 3)

Seleccionar Archivos Individualmente (max. 100 MB/archivo)

- Planos
- Anexos<br>• Copia d
- Copia del vídeo de la presentación

*OPCIÓN 2 – Enlace a carpeta de UPM OneDrive (Vía excepcional)* Pulsar la opción de *"Vínculo"* (Fig. 3) Copiar enlace de la Carpeta

#### 3. Validación [IMPORTANTE]

Una vez subidos los correspondientes archivos y enlaces el alumno deberá dar al botón **"ENTREGAR"** (Fig. 4). De este modo se hace oficial la presentación del TFM en tiempo y forma.

NOTAS:

NO SE ACEPTARÁN entregas realizadas a través de un enlace de WeTransfer o a una carpeta de Google Drive.

TEAMS establece un tamaño máximo de cada archivo individual de 100MB. Se pueden subir un máximo de 10 archivos por tarea.

Se deberá tener en cuenta el tiempo de subida de los archivos (depende de la velocidad de conexión individual). Se recomienda subir los archivos con la suficiente antelación para evitar posibles colapsos de última hora.

Se recomienda a los alumnos precaución y mesura con el tamaño de los archivos. Cuando más pesen estos más susceptibles son de crear problemas en la subida y la posterior visualización.

#### El Departamento de Proyectos procederá a revisar la información de manera individual y a confirmar su adecuación.

Se publicará el nombre de la sala presencial donde tendrá lugar cada Tribunal con la suficiente antelación en la página web del DPA. Ante cualquier incidencia, se escribirá al corre[o masterhabilitante.proyectos.arquitectura@upm.es](mailto:masterhabilitante.proyectos.arquitectura@upm.es)

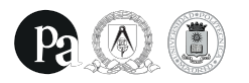

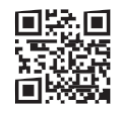

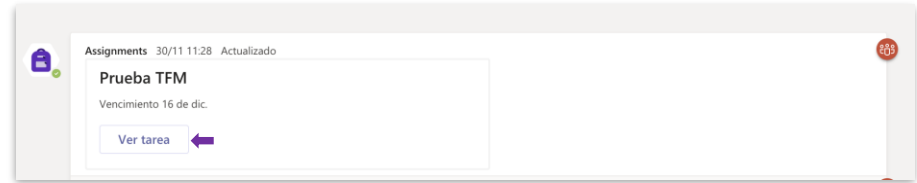

Fig. 1 "Ver Tarea"

| Prueba TFM<br>Vence el 16 de diciembre de 2020 23:59 | Puntos<br>Sin puntuación |
|------------------------------------------------------|--------------------------|
| Instrucciones<br>Ninguno                             |                          |
| Mi trabajo<br>$\oslash$ Agregar trabajo              |                          |

Fig. 2. "Agregar Trabajo"

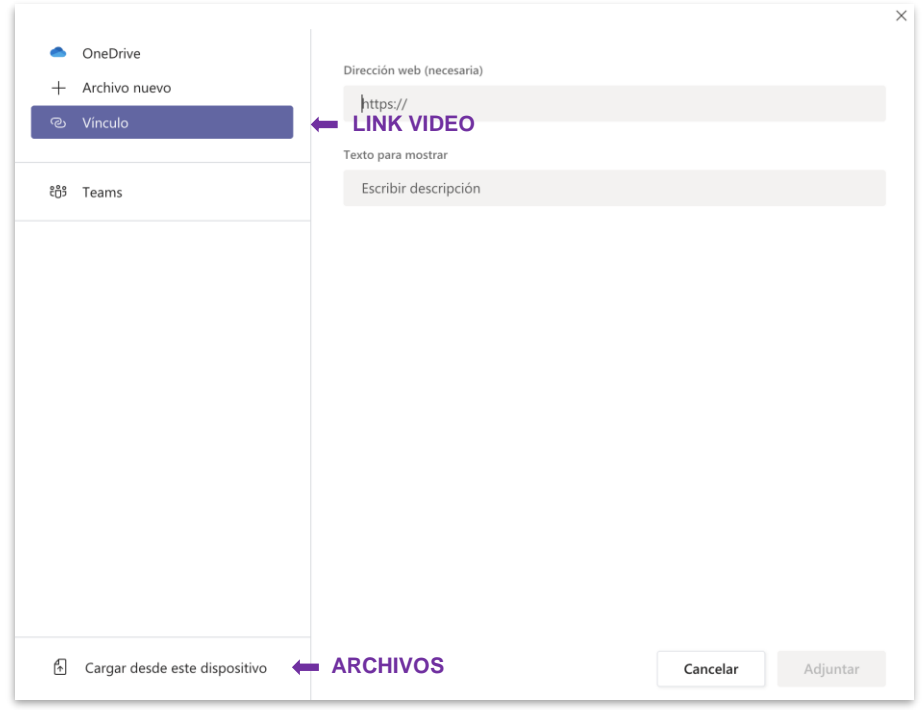

Fig. 3. "Vínculo" + "Cargar desde este dispositivo"

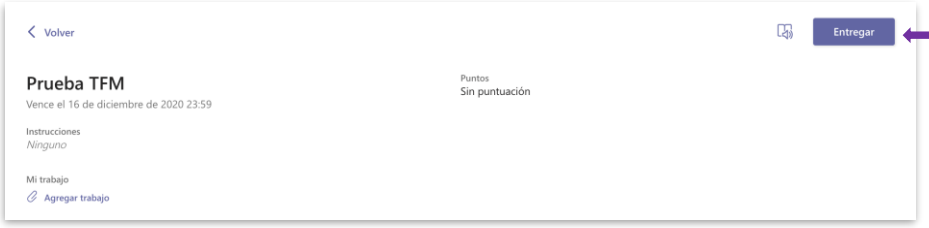

Fig. 4. "Entregar"

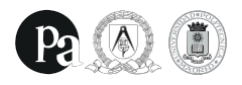

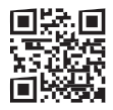

## **2. Presentación Pública**

La presentación pública tendrá lugar de forma PRESENCIAL.

- Se establecerán tres salas independientes, una por tribunal.
	- Sala TRIBUNAL 1: Aula Magna
	- Sala TRIBUNAL 2: Sala de Grados B
	- Sala TRIBUNAL 3: Sala de Consejos

Publicaremos el horario de las presentaciones con la suficiente antelación en la página web del DPA. Se mantiene el estándar habitual de 12 minutos por alumno (8 minutos máximo de presentación + estimación de 4 minutos de comentario del Tribunal).

El alumno deberá estar presente el día y la hora indicados en la sala del Tribunal correspondiente. Ante posibles alteraciones sobre el horario previsto pedimos a los alumnos la asistencia a todas las presentaciones.

El Secretario Técnico del Tribunal presentará al alumno o alumna correspondiente siguiendo el orden de las presentaciones. Los vídeos estarán en el ordenador, en carpetas con la numeración asignada a cada alumno, y deberán abrirse por el propio alumno en el momento de salir al escenario.

Si el alumno dispone de modelos/maquetas físicas, en la documentación digital deberá entregar fotografías y llevar el modelo opcionalmente al escenario durante su presentación.

**El alumno deberá hacer una defensa en directo del mismo**. No se permitirán AUDIOS pregrabados. Si se permitirá, sin embargo, incluir sonidos de apoyo a la documentación audiovisual.

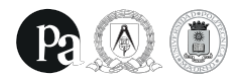

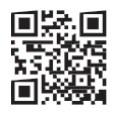

## **3. Revisiones**

Las revisiones tendrán lugar en la fecha recogida en el calendario oficial de la UPM.

Fecha de la revisión: LUNES 4 DE JULIO<br>Horario: 10:30 h Horario:

PROCEDIMIENTO REVISIÓN

Los alumnos que quieran solicitar su revisión deberán enviar un correo electrónico a [masterhabilitante.proyectos.arquitectura@upm.es](mailto:masterhabilitante.proyectos.arquitectura@upm.es) antes del SÁBADO 2 de julio a las 23:59h. Las peticiones de revisión recibidas con posterioridad no podrán ser atendidas. Los alumnos con calificación inferior a 5 tendrán prioridad absoluta.

La revisión se realizará en las mismas salas donde se celebrarán las presentaciones públicas.